# Geoinformatika III. Fokální a zonální funkce

### jaro 2014

### **Petr Kubíček**

**kubicek@geogr.muni.cz**

**Laboratory on Geoinformatics and Cartography (LGC) Institute of Geography Masaryk University Czech Republic**

# **Fokální funkce**

- **Fokální - v definovaném okolí, nová hodnota vzniká z definovaného okolí buňky.**
- **Fokální funkce se dělí na statistické funkce a na analýzy proudění. Většinou se provádějí na okolí 3x3 sousedních buněk, ale systémy často umožňují definovat sousedské okolí podle uživatele.**
- **– Ze statistických funkcí jde o stanovení např. aritmetického průměru v okolí, sumy, odchylky, min, max, rozpětí a další.**
- **– U analýz proudění se počítá směr proudění (maximální gradient z hodnot dané buňky do okolních), rychlost proudění a další. Analýzy proudění jsou základem většího počtu dalších pokročilých analýz, jako jsou hydrologické analýzy, modelování eroze.**

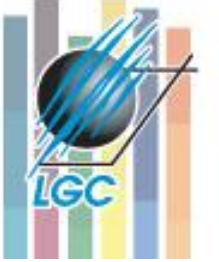

# **Statistické funkce - zpracování**

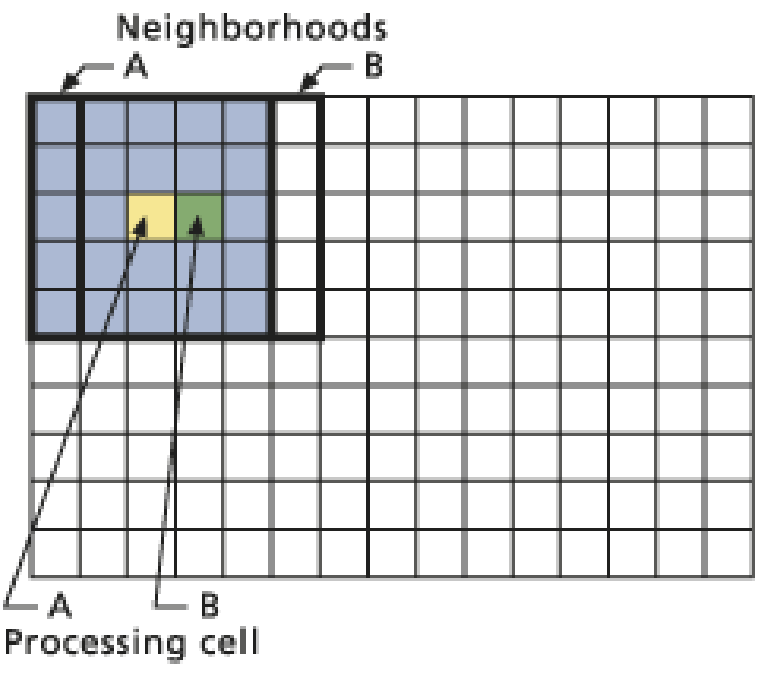

- **focalSum (3x3)**
- **NoData ignorováno (pokud není všude).**

### **Kartografické modelování**

The Neighborhood Function on an Individual Neighborhood

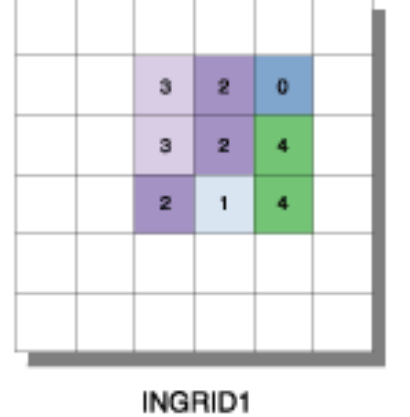

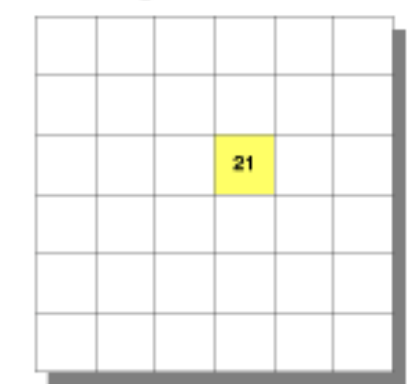

The Neighborhood Function on a Grid

**OUTGRID** 

VALUE=NODATA

#### $\mathbf{1}$  $\alpha$  $\overline{\mathbf{3}}$ o o  $\overline{1}$ ō  $\mathbf{3}$  $\overline{\mathbf{3}}$  $\overline{2}$  $\mathbf{0}$ 4  $\circ$ з  $\overline{2}$  $\overline{4}$  $\overline{2}$  $\circ$  $\overline{2}$  $\overline{2}$  $\mathbf{1}$  $\overline{4}$  $\overline{2}$ ō  $\mathbf{a}$  $\overline{\mathbf{A}}$  $\overline{4}$  $\mathbf{a}$  $\bullet$  $\bullet$ o  $\overline{2}$  $\ddot{\mathbf{0}}$  $\overline{\mathbf{3}}$

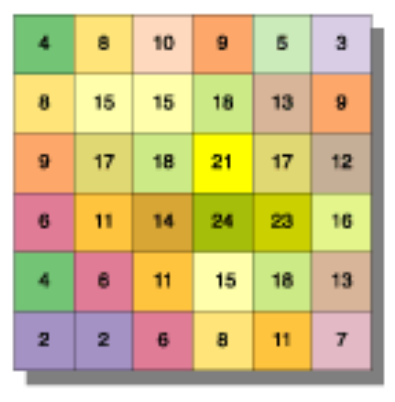

INGRID1

**OUTGRID** 

# **Vyhledávací oblast**

### • **Různé tvary oblasti**

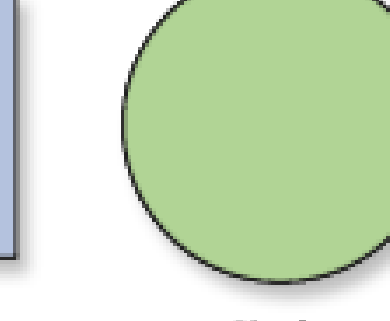

Rectangle

**IGC** 

Circle

Annulus

Wedge

### • **Možnost využití masky/kernelu a případných vah**

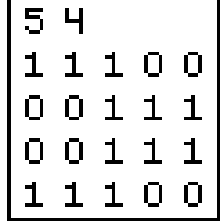

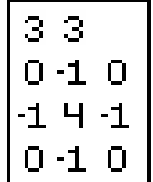

**Kartografické modelování**

Irregular kernel

Weighted kernel

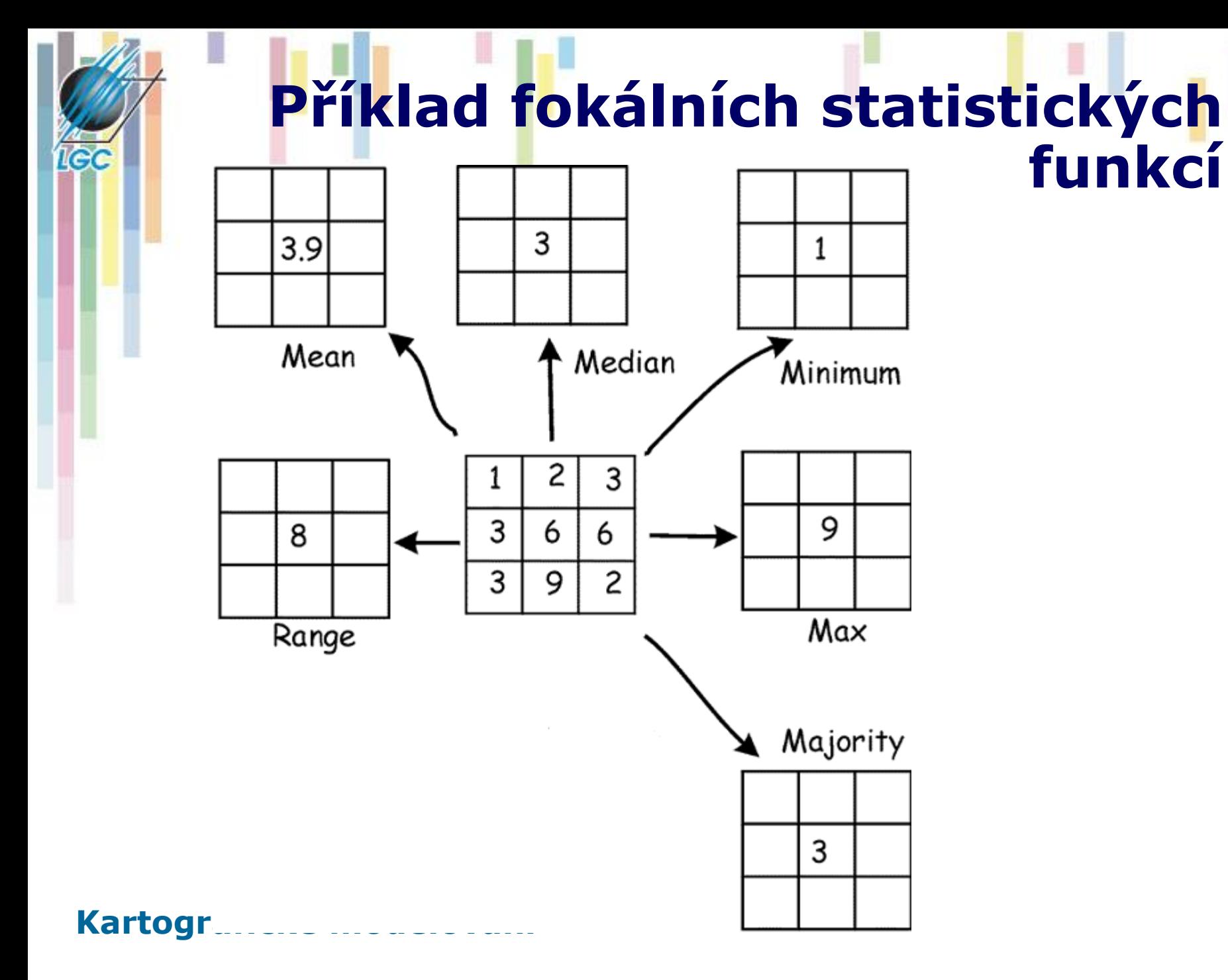

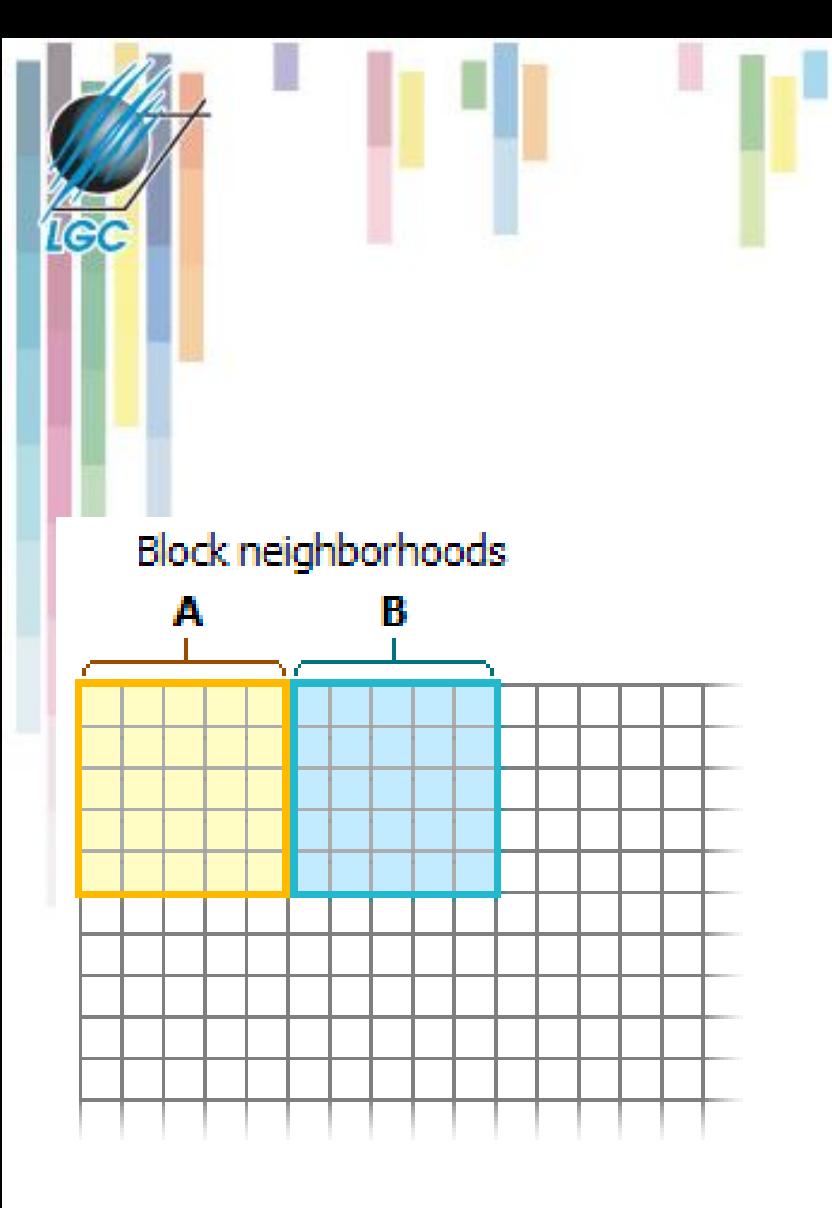

# **Blokové operace**

- **Nepřekrývající se okno**
- **Každá buňka ve vymezeném okolí dostane hodnotu získanou danou funkcí.**

**Block operation** 

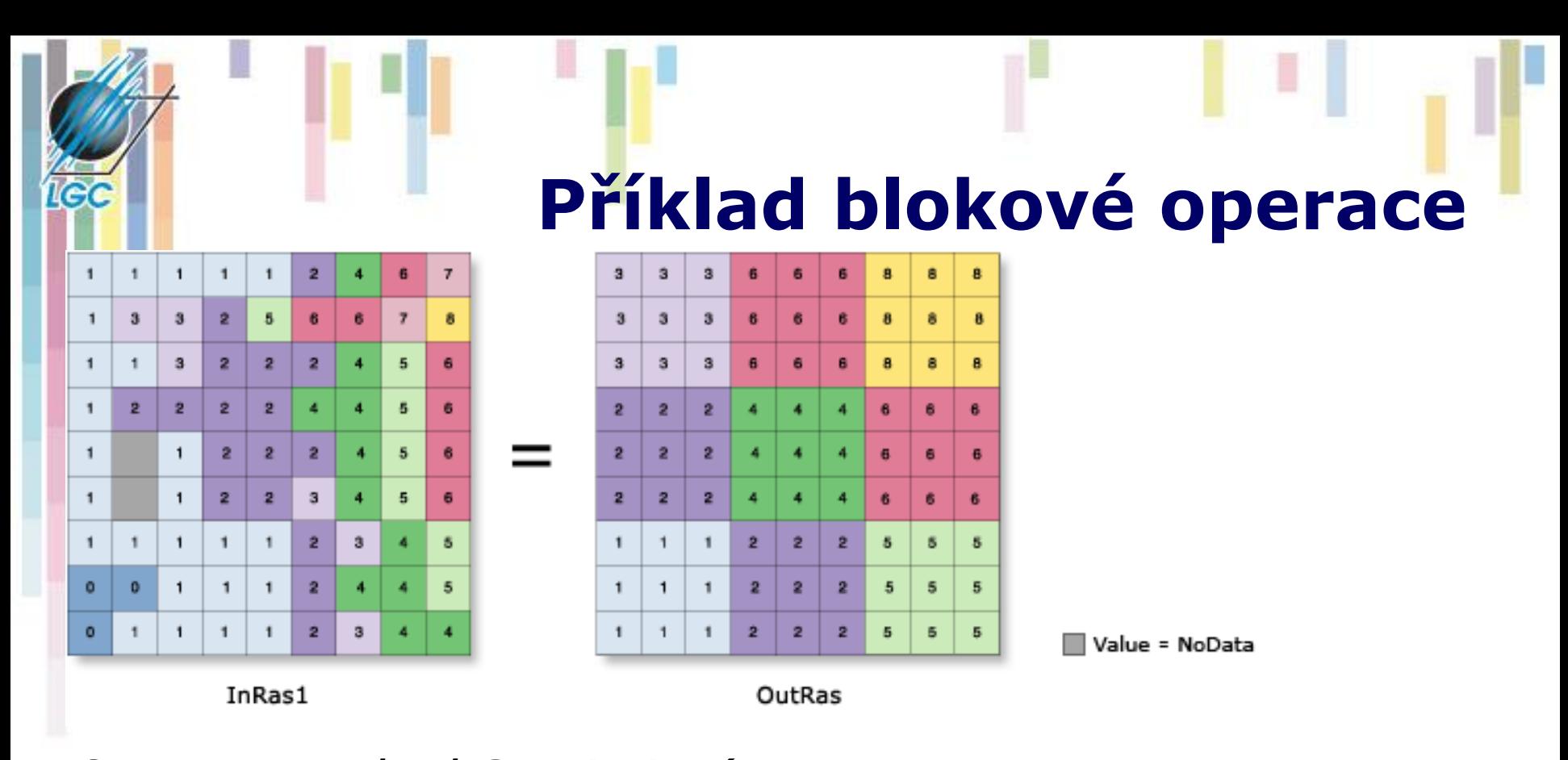

### *OutRas = BlockStatistics(InRas1, NbrRectangle(3,3,MAP), "MAXIMUM", "") Dostupné funkce:* Mean, Maximum, Minimum, Range, STD, Sum.

## **Analýzy proudění – Focal Flow**

- Využívá pohybující se okno 3x3 k určení toho, které okolní buňky proudí do centrální buňky.
- Buňka splňující tuto podmínku musí mít vyšší hodnotu, než centrální buňka.
- Pokud žádná buňka neproudí do středu =0
- Hodnoty  $1 128$  (mocniny dvou).

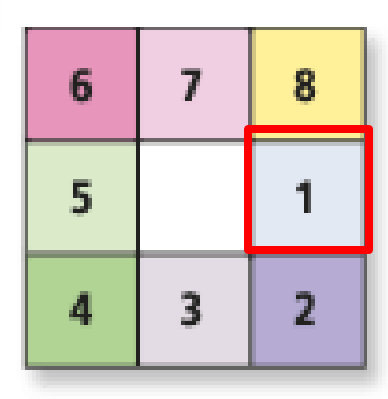

Corresponding bit position 7 6. 5 2 8 3 1 128 32 16  $\overline{2}$ 64 8 4

Base<sub>10</sub> bit values

Neighborhood cell **Kartografické modelování**

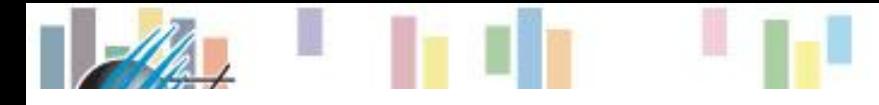

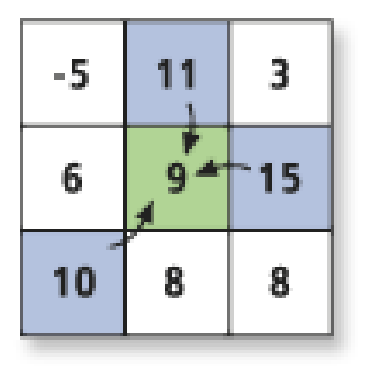

Processing cell

Cells that flow into the processing cell

Evaluation for a single cell location

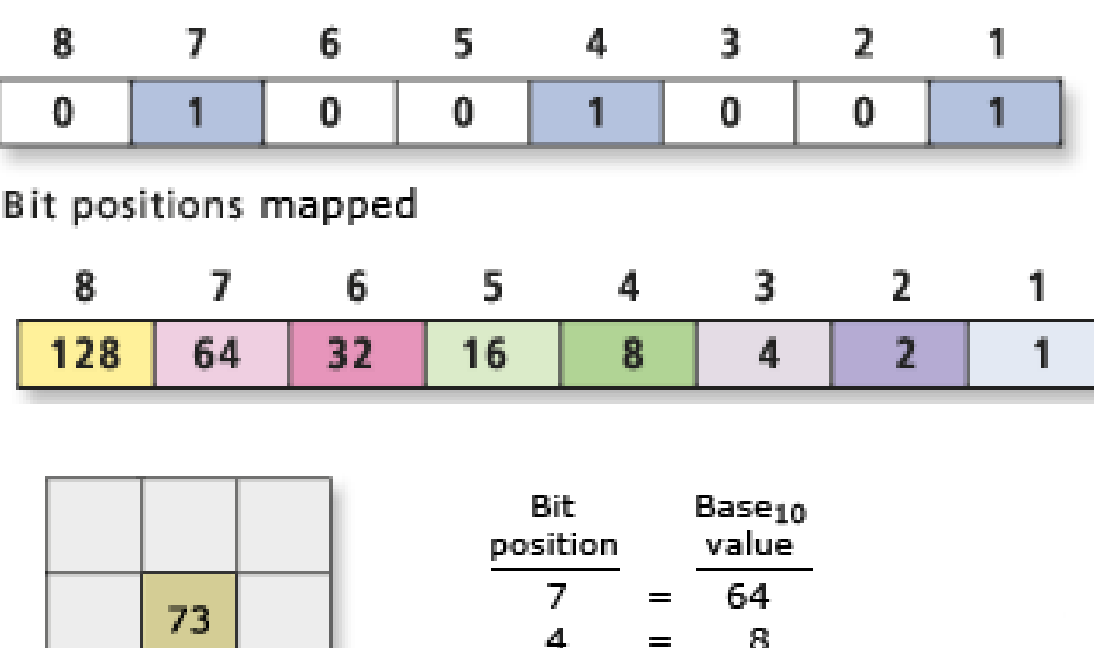

 $\mathbf{1}$ 

**Příklad**

- **Porovnání hodnoty okolních buněk.**
- **Určení směru proudění a označení buněk.**
- **Výpočet hodnoty podle pozice.**

Base<sub>10</sub> bit values for the cell location = 73

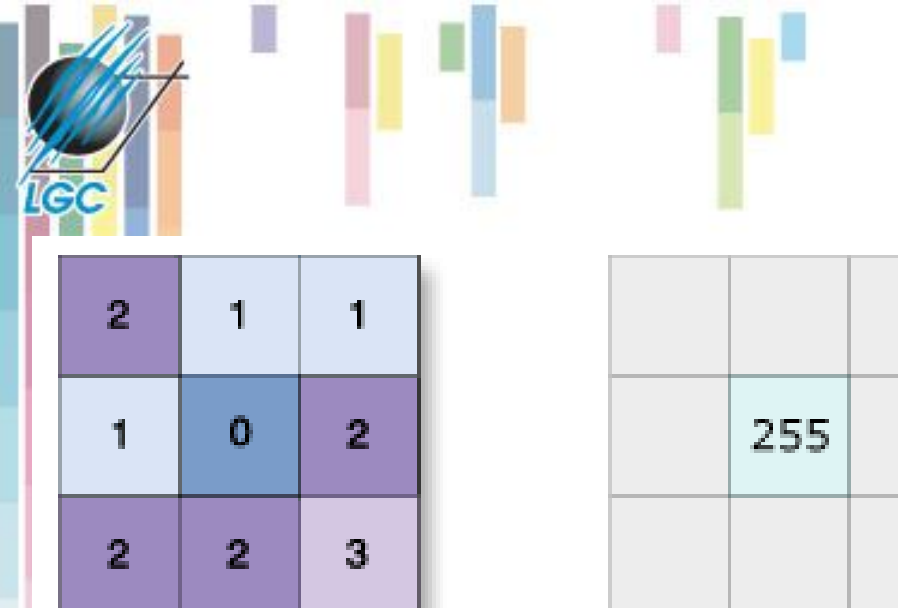

Input

Output for center processing cell

- *OutRas = FocalFlow(InRas1)*
- **Možnost užití prahové hodnoty (threshold)**

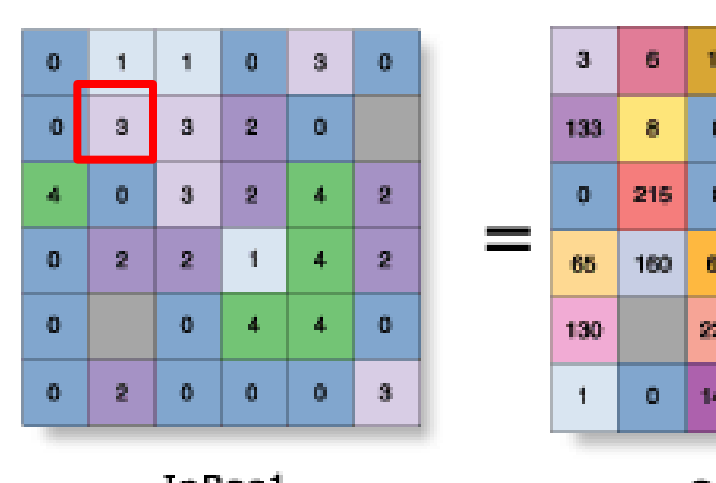

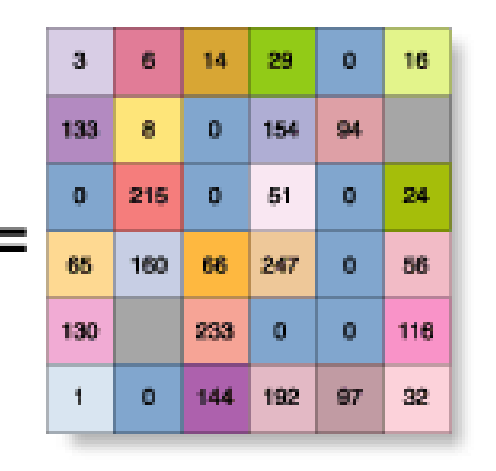

Value = NoData

**Užití FocalFlow**

## **Pohyblivé okno a hranice rastru**

Nedostatek dat pro výpočet hodnot na hranici rastru

- řešení: (a) **rozšíření studijní oblasti**
- (b) **Pohyblivé okno a modifikace výpočetního algoritmu (kernel) v rozích** (2x2; 1/4) **a hranách** (2x3; 1/6)<br>Mean function kernels

margin

 $1/6$  1/6

 $1/6$  1/6

main

 $1/9$ | 1

 $1/9$ 

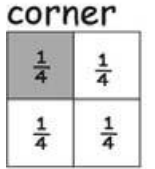

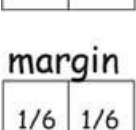

 $1/6$  $1/6$  $1/6$  1/6

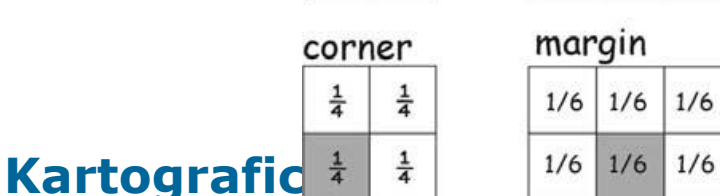

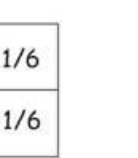

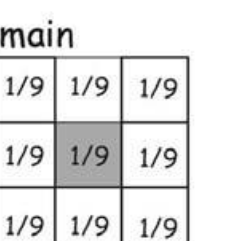

margin  $1/6$  1/6  $1/6$ 

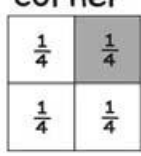

corner

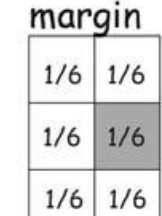

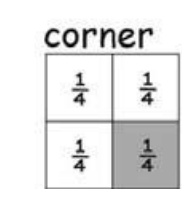

example application, lower right corner

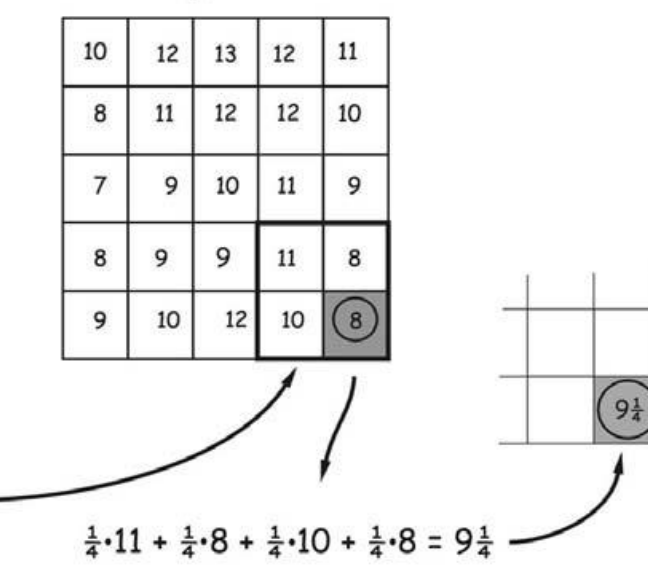

# **Zonální funkce**

**Zonální funkce - na specifické oblasti, nová hodnota vzniká ze zóny definované v jiné vrstvě.**

**Možné rozdělit na statistické a geometrické (area).**

- **U statistických funkcí jde o statistické zpracování hodnot analyzované informační vrstvy, které patří do zóny definované v druhé informační vrstvě. Statistické funkce mohou být opět průměry, sumy, min, max.**
- **Mezi geometrické funkce patří např. stanovení plochy, obvodu a dalších charakteristik každé zóny.**

### **Statistické zonální funkce**

- **Výstupy mohou být rastr nebo tabulka**
- **Zóna může být definována tabulkou nebo rastrem**
- **Vstupní rastr je vždy jenom rastr.**
- **Fce -** *area, minimum, maximum, range, mean, standard deviation, sum, variety, majority, minority a median***.**

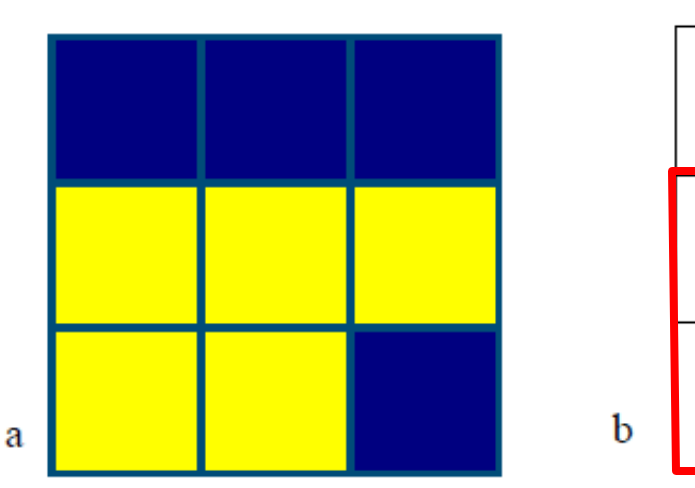

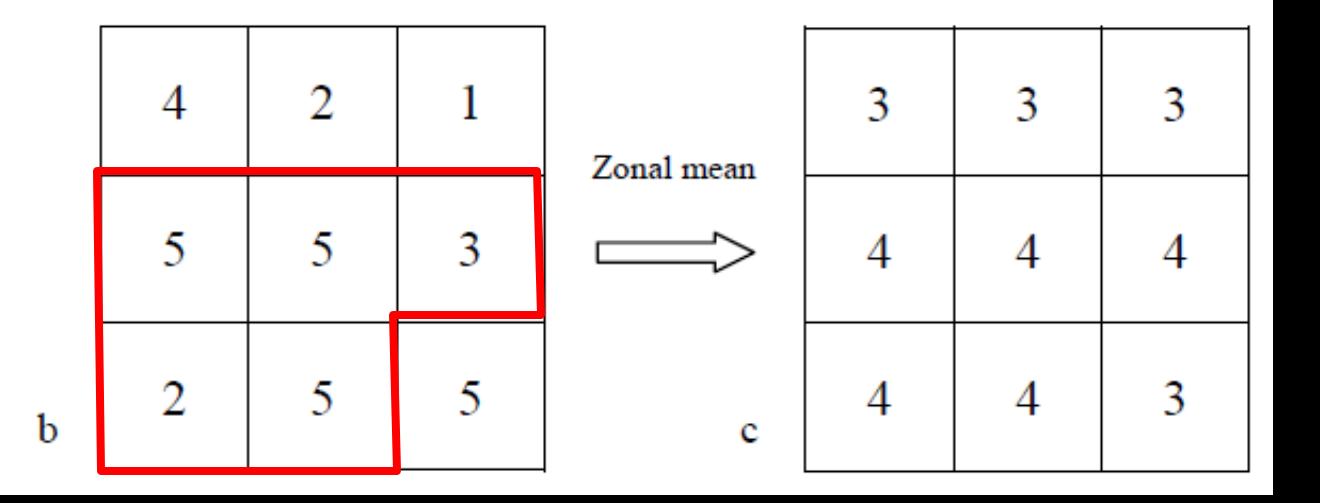

## **Příklad – zonální směrodatná odchylka**

*OutRas = ZonalStatistics(ZoneRas, "VALUE", ValRas, "STD")*

 $\Omega$ 

 $\overline{2}$ 

 $\overline{2}$ 

0

| 1 | 1 | 0              | 0              |
|---|---|----------------|----------------|
|   | 1 | $\overline{2}$ | $\overline{2}$ |
| 4 | 0 | $\mathbf 0$    | $\overline{2}$ |
| 4 | 0 | 1              | 1              |

ZoneRas

ValRas

Ω

 $3<sub>1</sub>$ 

3

1

3.

 $\Omega$ 

 $\mathbf{z}$ 

1.

 $\mathbf{0}$ 

1.

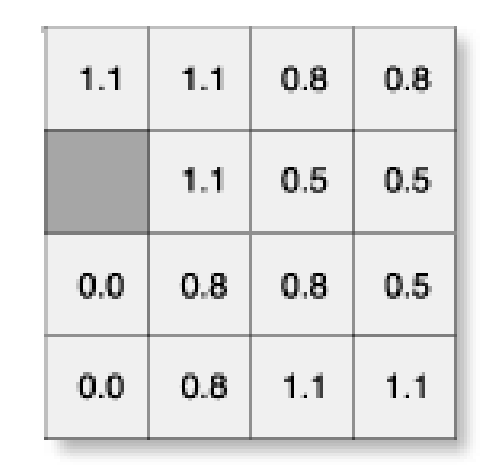

Value = NoData

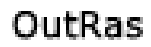

### **Zonální statistika jako tabulka**

- **Výstup ve formě tabulky**
- *ZonalStatisticsAsTable(ZoneRas, "Value", ValRas, OutTable, "ALL")*

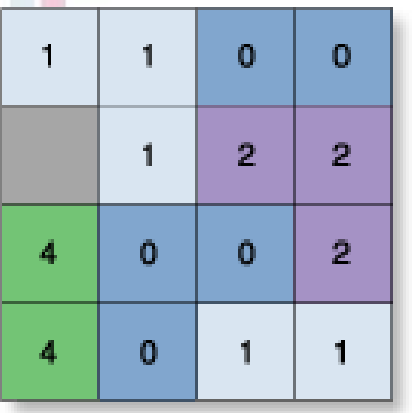

ZoneRas

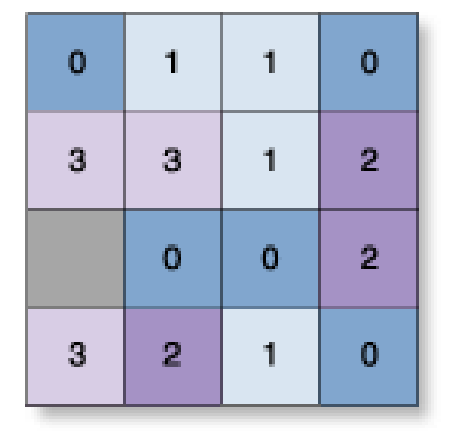

ValRas

Value = NoData

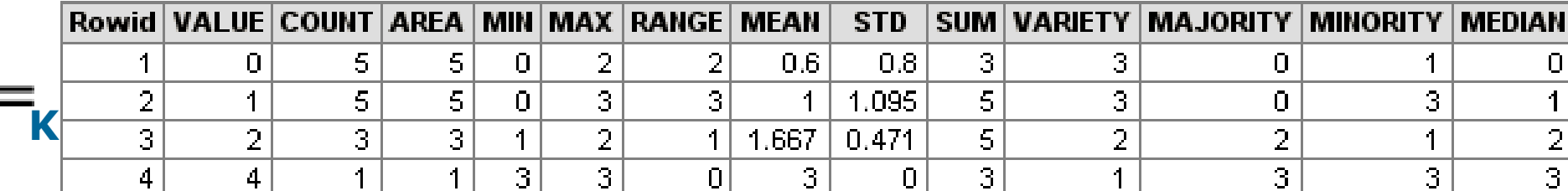

### **Určete maximální a průměrný erozní potenciál pro jednotlivé kategorie sklonu svahu**

#### **INPUT** lavers Zone laver Value raster layer (with integer slope values) (tonnes/ha/yr)  $\overline{2}$  $\overline{2}$ 3 3  $14$ 30 32  $10$  $\overline{2}$  $\overline{2}$ 3  $\mathbf{1}$ 5 15 17 28  $\mathbf{1}$  $\mathbf{1}$  $\overline{2}$  $\overline{2}$ 6 16 20 6  $\Omega$ 22  $\overline{2}$  $\mathbf{1}$ 5 8 1 Slope (degrees) Erosion potential map Cell size =  $30m$

#### **OUTPUT** table

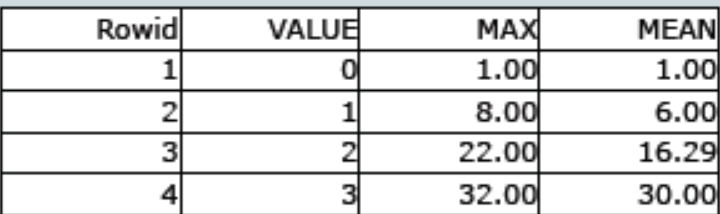

The "VALUE" column contains the integer slope values.

• The "MAX" and "MEAN" columns contain the maximum and mean erosion potential rates for each integer slope value, respectively.

• Note that "zonal statistics as table" produces a lot of information and is not limited only to "MAX" and "MEAN" (see slide 25).

Reference: ESRI

# **Zonální geometrické funkce**

- Pro jednotlivé zóny vypočítává geometrické charakteristiky - plocha,obvod, tloušťka (nejnižší bod v zóně), centroid…
- Obvod jak vnitřní, tak vnější hranice (polygon s otvorem), sčítání všech hran.
- *OutRas =ZonalGeometry(InRas1,"VALUE","PERIMETER")*

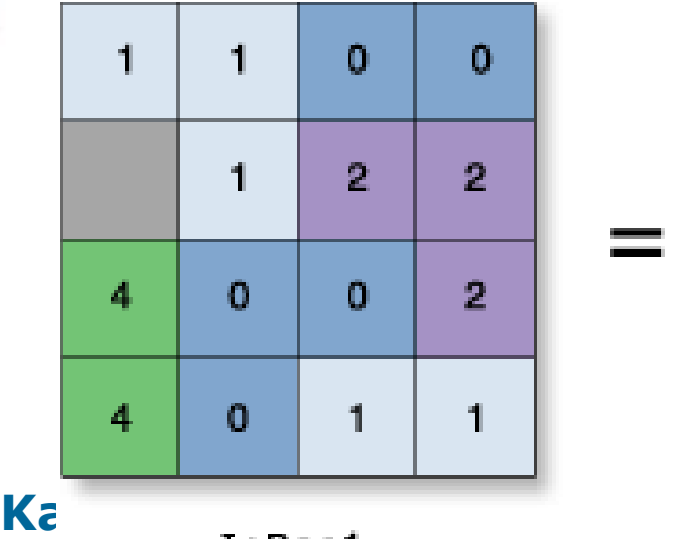

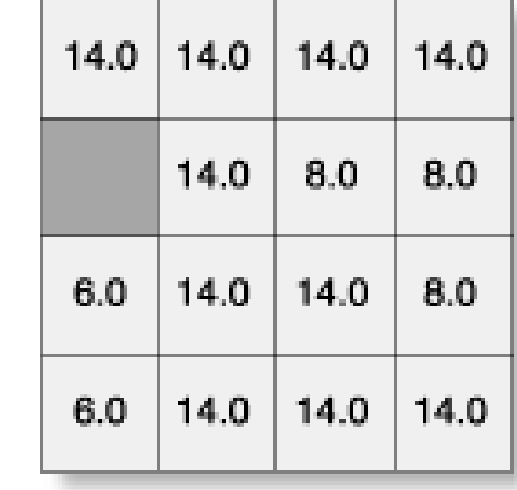

Value = NoData

OutRas

## **Zonální geometrie jako tabulka**

*ZonalGeometryAsTable(InRas1,"VALUE",Out\_Geom,1)*

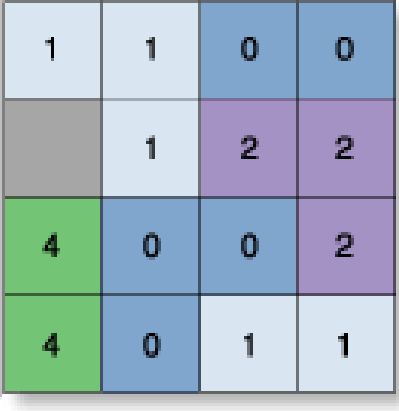

InRas

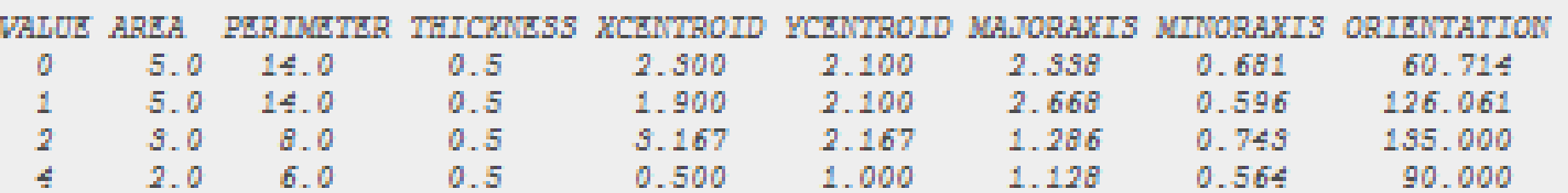

### **Najděte PLOCHU zastavěného území pro jednotlivé kategorie sklonu svahu**

VALUE

**VALUE** 

900

3600 3600

2700

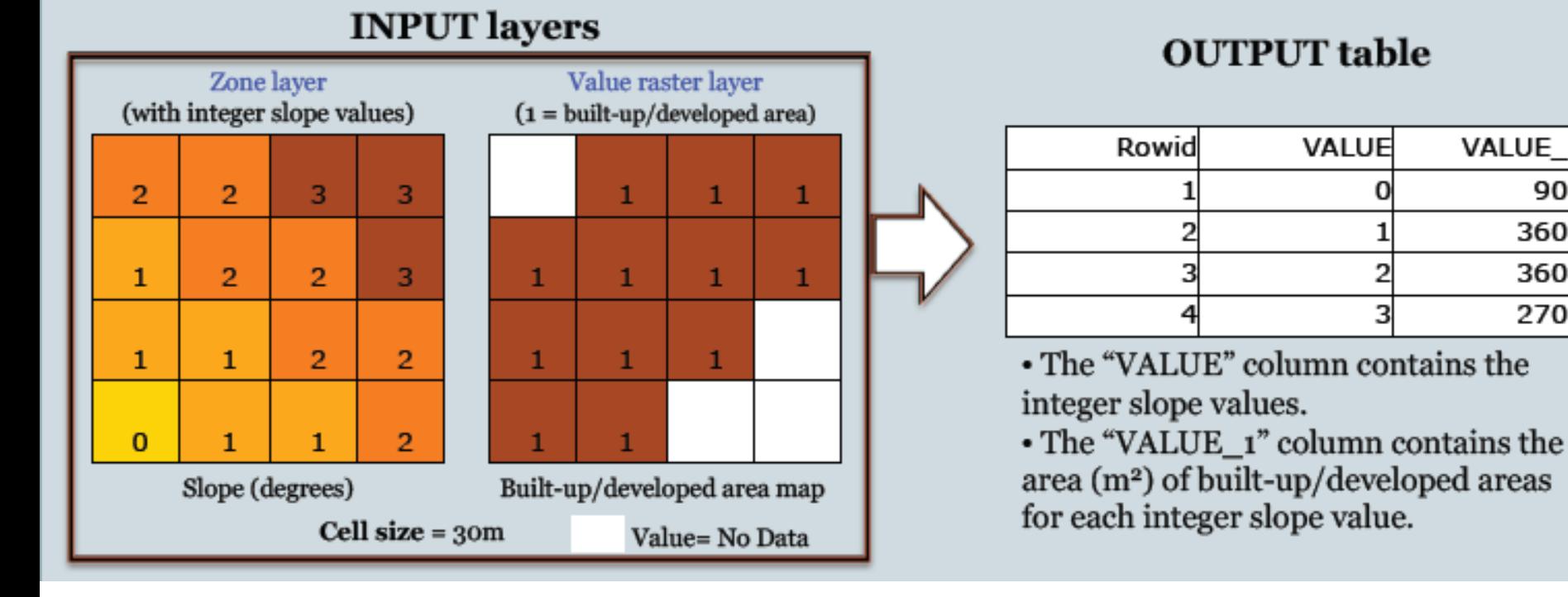

#### **Kartografické modelování**

ICC